# **Setting SMTP Mail Settings**

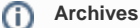

You are using phpFox version earlier than 4.6.0? Please refer instruction for this article [here.](https://docs.phpfox.com/display/AD/Setting+SMTP+Mail+Settings)

We recommend not using server mail for your site emails. Instead, you should consider using **Sendgrid**, **Sparkpost** or some other transactional mail service. This tutorial will show you how to set SMTP settings for your mail needs, whether using your server SMTP or transactional mail. Our example is with Sparkpost but we recommend **Sendgrid** as we have reports that **Sparkpost** is restricting Social Network mail.

Choose Mail Server from **Settings** menu.

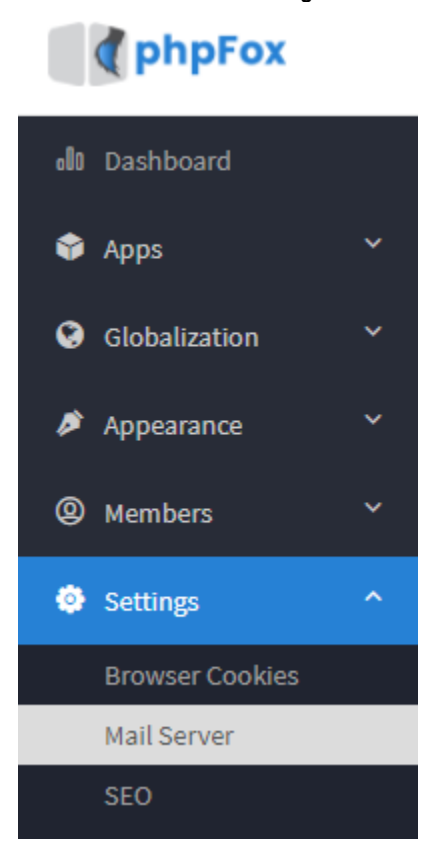

Choose **SMTP** and fill in all of the fields from either the host SMTP or the Transactional Mail Service details.

#### **Manage Settings**

#### **Send Mail Method**

smtp

Select the method you would like your emails to be sent it, which is either using the default PHP mail() function or SMTP.

Fill in your **From** and **Email**. Note that to keep things out of spam, the **From** and **Email** should be the same thing, both set to an email for the site. Anything other than a site email and you will wind up with many in spam.

We put a site Email for **From** field.

This should be your site email or noreply email for **Email** field.

You can change the site signature if you choose. For this tutorial, scroll down to the **STMP Host** and fill that in.

#### **SMTP Host**

smtp.sparkpostmail.com

If SMTP is enabled, set the SMTP server host here.

• Set SMTP Authentication to Yes.

### **SMTP Authentication**

**SMTP Authentication** 

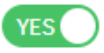

• Enter the SMTP username and SMTP password.

#### **SMTP Username**

SMTP\_Injection

**SMTP Username** 

#### **SMTP Password**

**SMTP Password** 

• Enter the SMTP port. It is very important that you enter the correct port.

#### **SMTP Port**

What port to use for sending mail with SMTP? Default is 25

• Select cryptographic protocol that enabled on your SMTP mail server.

## Secure with SSL or TLS?

None

Select cryptographic protocol that enabled on your SMTP mail server.

 $\overline{\mathbf{v}}$ 

- Click on Save Changes button to save your configurations.
- You also can test your configurations

## Send a Test Email

#### To

Type an email address here and then click Send Test to generate a test email